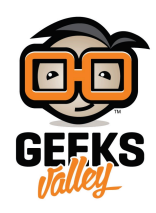

راسبيري باي ــ الدرس التاسع\_ التحكم بمحرك الدي سي "DC"

في هذا الدرس سوف نتعلم كيف نستخدم محرك DC وكيف نتحكم باتجاه وسرعة المحرك باستخدام لغة البايثون (Python) وشريحة D293L.

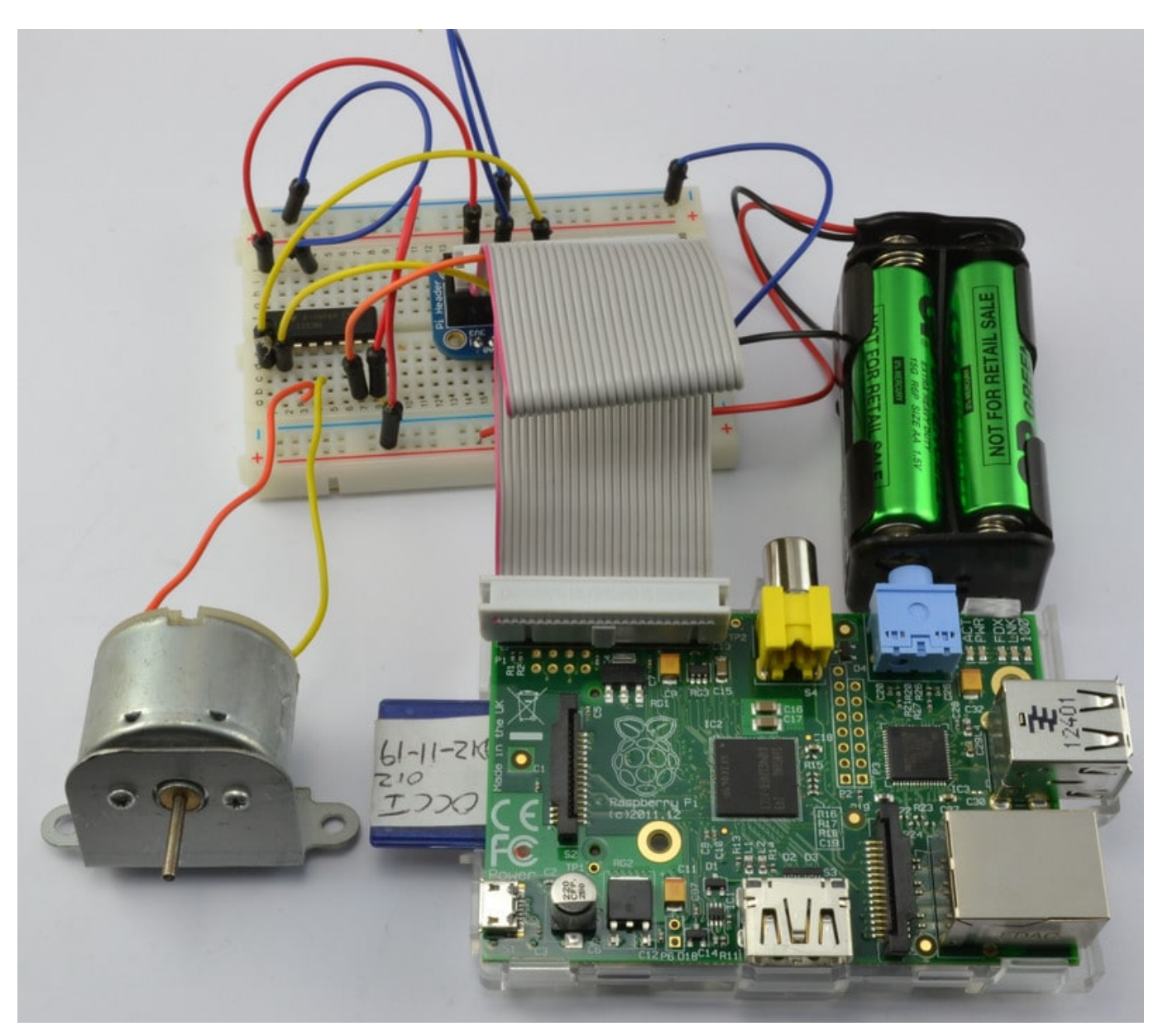

في الدرس الثامن تعلمنا كيف نخرج النبضات من خلال PWM لنتحكم باتجاه حركة محرك السيرفو ، في هذا الدرس سوف نستخدم PWM ولكن للتحكم بسرعة محركة الدي سي ، وسوف نستخدم شريحة L293D للتحكم باتجاه حركة المحرك.

القطع

لتطبيق الدرس نحتاج للقطع التالية:

راسبيري باي

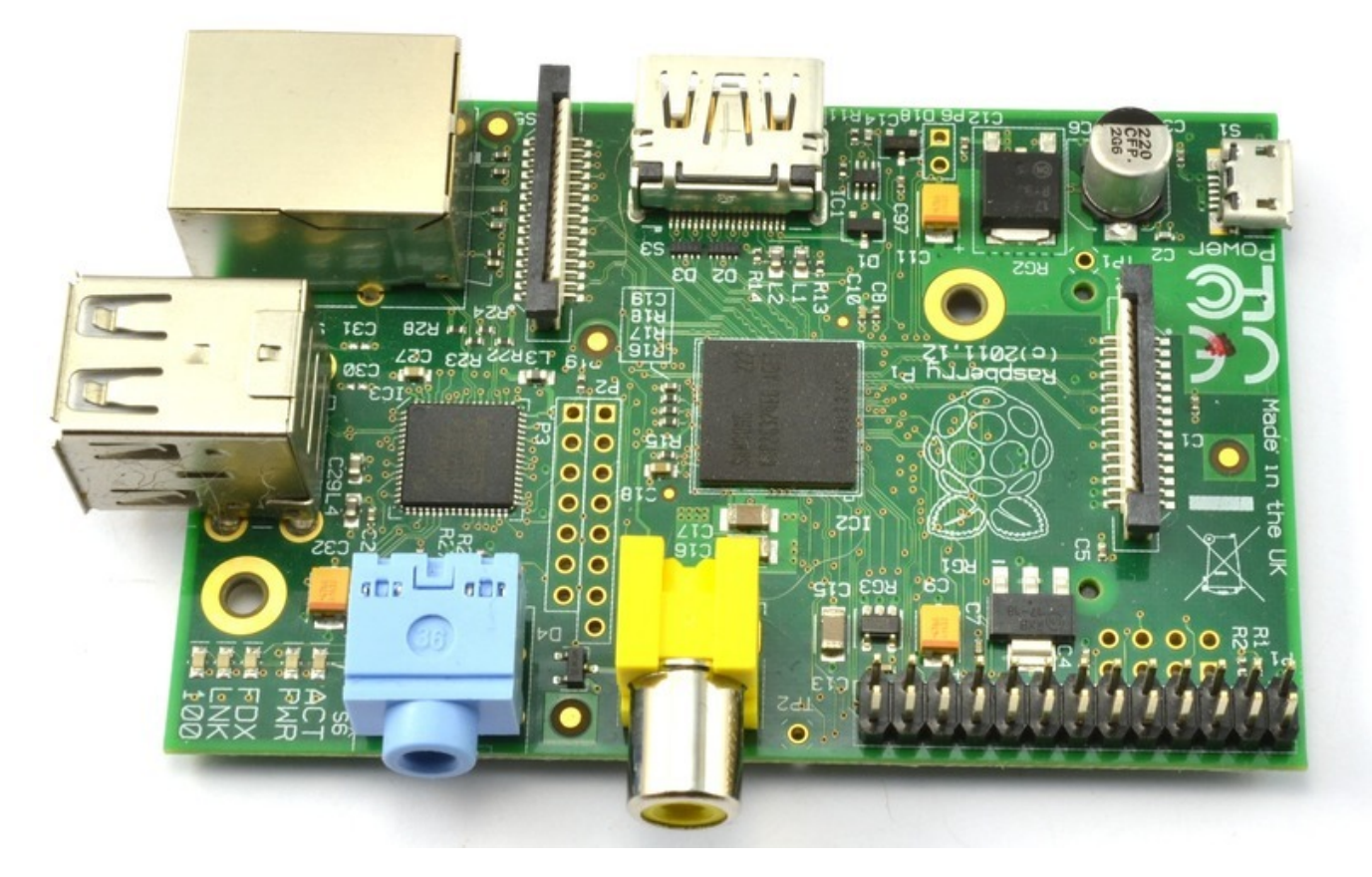

وصلة خارجية لتوصيل أرجل GPIO في لوحة الاختبار

![](_page_1_Picture_5.jpeg)

أسلاك توصيل

محرك "DC" الدي سي 6V

![](_page_2_Figure_1.jpeg)

لوحة الاختبار

![](_page_2_Picture_3.jpeg)

![](_page_3_Picture_0.jpeg)

شريحة L293D IC

![](_page_3_Picture_2.jpeg)

علبة بطاريات + 4 بطاريات AA

![](_page_4_Picture_0.jpeg)

## التحم بالسرعة من خلال PWM

من فوائد استخدام PWM التحكم بمستوى الطاقة ، ونحن نستخدمها للتحكم بمستوى الطاقة الذي بدوره سوف يؤثرعلى سرعة دوران المحرك ، الصور التالية تبين لك نبضات PWM الخارجة من الراسبيري باي.

![](_page_5_Figure_0.jpeg)

#### شريحة D293L

هذا الشريحة جدًا مفيدة لأنه بإمكانها التحكم بمحركين فى نفس الوقت ، لكن فى هذا الدرس سوف نستخدم نصف الشريحة للتحكم بمحرك واحد ، أكثر الأرجل التي في الجهة اليمنى من الشريحة تستخدم لتحكم بالمحرك الثاني.

![](_page_6_Picture_47.jpeg)

شريحة D293L بها رجلين V+ رقم (8 و 16) ، الرجل رقم 8 "Vmotor+ "تأخذ الطاقة من البطارية الخاصة بالمحرك ، أما الرجل 16 تأخذ الطاقة للشريحة من الراسبيري باي.

### توصيل الأسلاك والقطع

هنالك سببين لاستخدام شريحة L293D في هذا الدرس ، السبب الأول التيار الخارج من الراسبيري باي غير كافى لتشغيل المحرك بشكل مباشر ، وتوصيل المحرك بشكل مباشر من الممكن أن يتسبب بالضرر للراسبيري باي.

السبب الثاني هو للتحكم بإتجاه حركة المحرك ، وهذا ممكن فقط بعكس اتجاه التيار الكهربائي بين طرفي المحرك ، ولذلك نحن نحتاج إلى شريحة L293D للقيام بذلك.

الصورة التالية توضح طريقة التوصيل:

![](_page_7_Figure_0.jpeg)

**ملاحظة هنالك حلول أخرى لن استخدام شريحة D293L تعتبر من أسهل الطرق للمبتدئين.**

# الكود البرمجى

سوف نستخدم الرجلين رقم 4 و17 للتحم باتجاه حركة المحرك، كما أننا سوف نستخدم المتبة GPIO.RPi للتحم بـ + GPIO PWM.

#### **ملاحظة: راجع الدرس الرابع والثامن للإطلاع عل PWM+GPIO.**

الأن افتح نافذة SSH الخاثة بالراسبيري باي ثم اكتب الأمر التالي لفتح ملف نصي جديد باسم DCmotor:

nano DCmotor.py

الآن انسخ الود البرمج التال ثم قم بالضغط عل x+CTRL ثم إضغط Y حفظ الملف:

```
import RPi.GPIO as io
import time
io.setmode(io.BCM)
in1 pin = 4
```

```
in2 pin = 17io.setup(in1 pin, io.0UT)
io.setup(in2pin,io.0UT)io.setup(18,io.0UT)p = io.PWM(18, 50)p.start(0)try:
   while True:
        #clockwise
        io.output(in1_pin, True)
        io.output(in2_pin, False)
        for i in range (100):
               p.ChangeDutyCycle(i)
               time.sleep(0.04)#counter_clockwise
        time.sleep(1)io.output(in1 pin, False)
        io.output(in2 pin, True)
        for i in range (100):
               p.ChangeDutyCycle(100-i)
               time.sleep(0.04)time.sleep(1)except KeyboardInterrupt:
        p.stop()
        io.cleanup()
```
أخيرا لتشغيل البرنامج قم بتابة الأمر التال:

sudo python DCmotor.py